# Intel ® RAID Controller RS2BL040 Hardware User's Guide

Intel Order Number: E64391-001

INFORMATION IN THIS DOCUMENT IS PROVIDED IN CONNECTION WITH INTEL(R) PRODUCTS. NO LICENSE, EXPRESS OR IMPLIED, BY ESTOPPEL OR OTHERWISE, TO ANY INTELLECTUAL PROPERTY RIGHTS IS GRANTED BY THIS DOCUMENT. EXCEPT AS PROVIDED IN INTEL'S TERMS AND CONDITIONS OF SALE FOR SUCH PRODUCTS, INTEL ASSUMES NO LIABILITY WHATSOEVER, AND INTEL DISCLAIMS ANY EXPRESS OR IMPLIED WARRANTY, RELATING TO SALE AND/OR USE OF INTEL PRODUCTS INCLUDING LIABILITY OR WARRANTIES RELATING TO FITNESS FOR A PARTICULAR PURPOSE, MERCHANTABILITY, OR INFRINGEMENT OF ANY PATENT, COPYRIGHT OR OTHER INTELLECTUAL PROPERTY RIGHT. Intel products are not intended for use in medical, life saving, life sustaining applications. Intel may make changes to specifications and product descriptions at any time, without notice.

Intel is a trademark or registered trademark of Intel Corporation or its subsidiaries in the United States and other countries.

\*Other names and brands may be claimed as the property of others.

Copyright © 2009 by Intel Corporation. Portions Copyright 2005-2009 by LSI Corporation. All rights reserved.

# <span id="page-2-0"></span>*Preface*

This is the primary hardware guide for the Intel® RAID Controller RS2BL040, for use with the SAS and SATA disk drives. It contains installation instructions and specifications.

For details on how to configure the storage adapters, and for an overview of the software drivers, see the *Intel® RAID Software User's Guide* on the Resource CD.

## <span id="page-2-1"></span>Audience

This document assumes that you have some familiarity with RAID controllers and related support devices. The people who benefit from this book are:

- Engineers who are designing an Intel<sup>®</sup> RAID Controller RS2BL040 for a system.
- Anyone installing an Intel® RAID Controller RS2BL040 in a RAID system.

## <span id="page-2-2"></span>**Organization**

This document includes the following chapters and appendixes:

- [Chapter 1](#page-10-0) provides a general overview of the Intel<sup>®</sup> RAID Controller RS2BL040.
- [Chapter 2](#page-16-0) describes the procedures for installing the RAID controller.
- [Chapter 3](#page-22-0) provides the characteristics and technical specifications for the Intel<sup>®</sup> RAID Controller RS2BL040.
- [Appendix A](#page-28-0) explains drive roaming and how to do a drive migration.

## <span id="page-2-3"></span>Related Publication

The *Intel® RAID Software User's Guide* is on the Resource CD that ships with the RAID controller.

# **Table of Contents**

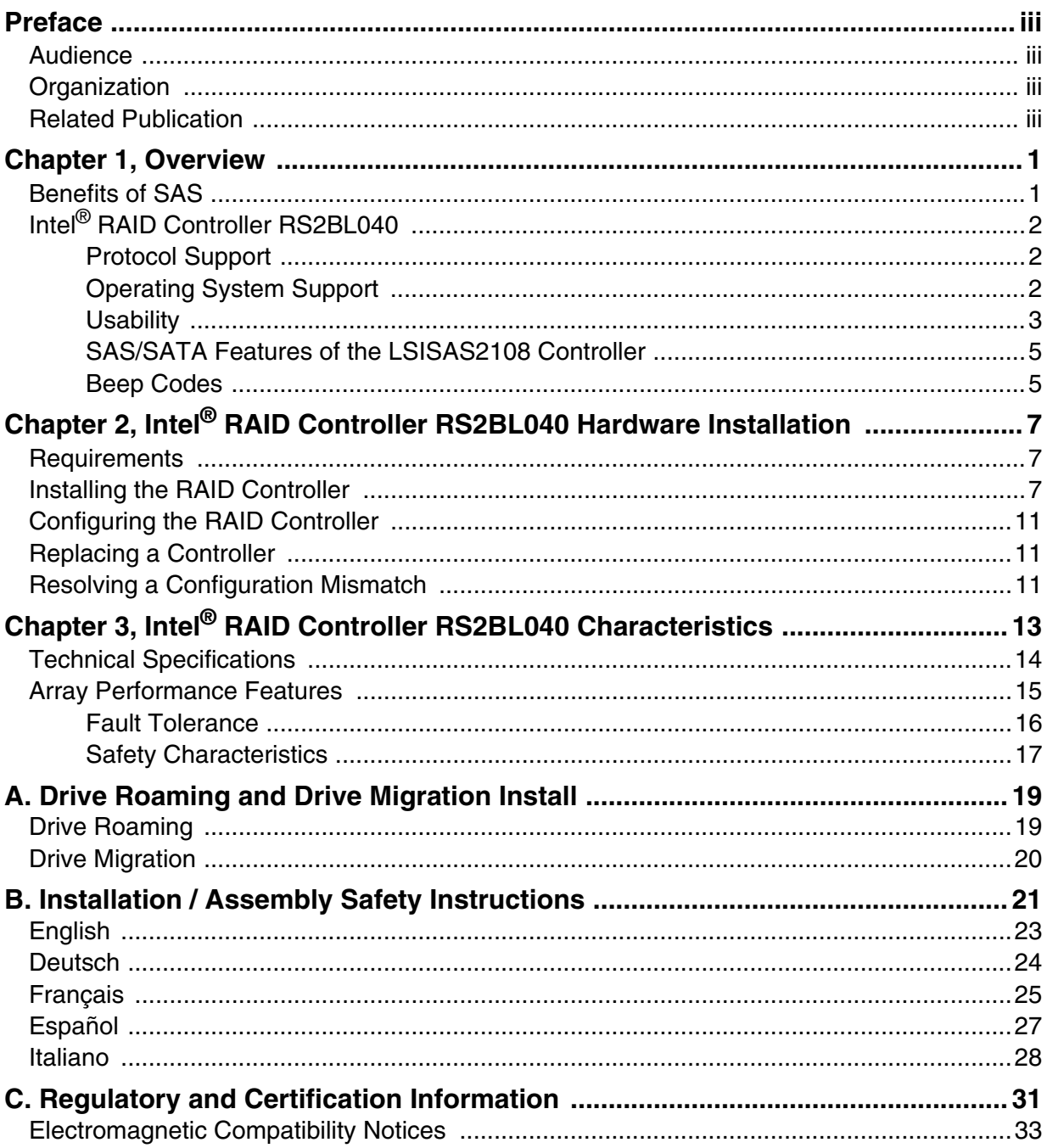

# List of Figures

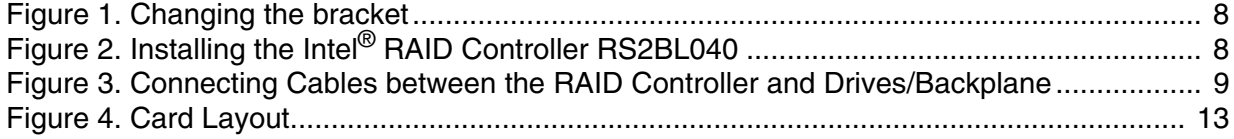

# **List of Tables**

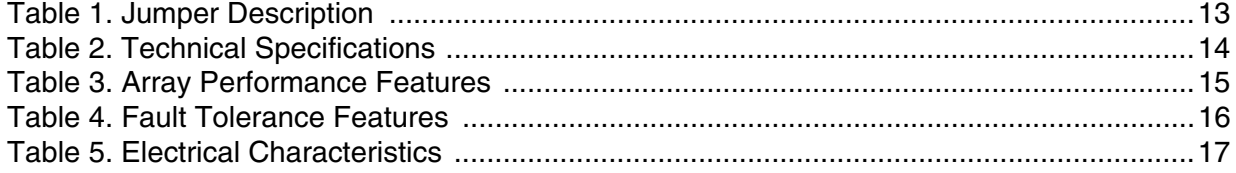

<span id="page-10-1"></span><span id="page-10-0"></span>The Intel® RAID Controller RS2BL040 is a high-performance, intelligent PCI Express\* 2.0-compliant SAS/SATA II RAID controller that offers reliability, high performance, and fault-tolerant disk subsystem management. This is a RAID solution that meets the internal storage needs of workgroup, department, or enterprise systems to use cost-effective SATA or high-performance SAS media.

As a second-generation PCI Express<sup>\*</sup> RAID controller, the Intel<sup>®</sup> RAID Controller RS2BL040 addresses the growing demand for increased data throughput and scalability requirements across mid-range and enterprise-class server platforms.

The controller can be connected to up to four drives directly and allows the use of expanders to connect to additional drives. Note that all expander features will not be available at product launch. For more information about the use of expanders, see the *ANSI SAS Standard Specification, Version 2.0*.

SATA and SAS are serial, point-to-point device interfaces that use simplified cabling, smaller connectors, lower pin counts, and lower power requirements than parallel SCSI.

The optional Intel® RAID Smart Battery AXXRSBBU7 provides cached data protection for the RAID controller, even during system failures.

### <span id="page-10-2"></span>Benefits of SAS

SAS is a serial, point-to-point, enterprise-level device interface that leverages the proven SCSI protocol set. SAS is a convergence of the advantages of SATA, SCSI, and Fibre Channel, and is the future mainstay of the enterprise and high-end workstation storage markets. SAS offers a higher bandwidth per pin than parallel SCSI and improves signal and data integrity.

The SAS interface uses the proven SCSI command set to ensure reliable data transfers, while providing the connectivity and flexibility of point-to-point serial data transfers. The serial transmission of SCSI commands eliminates clock skew challenges. The SAS interface provides improved performance, simplified cabling, smaller connectors, lower pin count, and lower power requirements than parallel SCSI.

SAS controllers leverage a common electrical and physical connection interface that is compatible with Serial ATA technology. The SAS and SATA protocols use a thin, 7-wire connector instead of the 68-wire SCSI cable or 40-wire ATA cable. The SAS/SATA connector and cable are easier to manipulate, connect to smaller devices, and do not inhibit airflow. The point-to-point SATA architecture eliminates difficulties created by the legacy ATA master-slave architecture while maintaining compatibility with existing ATA firmware.

# <span id="page-11-0"></span>Intel ® RAID Controller RS2BL040

The Intel® RAID Controller RS2BL040 is an intelligent, low-profile RAID adapter with an integrated LSI SAS2108 RAID-On-Chip chipset, providing both a SAS controller and RAID engine. With 512-MB RAM built onto the board and four independent ports supporting 6 Gb/s and 3 Gb/s SAS data transfers using one SFF-8087 mini multi-lane connectors, this controller supports up to 16 enterprise-class SAS or SATA devices and 64 virtual drives. The PCI Express\* connector fits into an x8 or x16 PCI Express\* slot capable of performance up to 5 Gb/s per lane.

The SAS RAID controllers support the SAS protocol as described in the *Serial Attached SCSI Standard, Version 2.0*. The controllers also support the Serial ATA II (SATA II) protocol defined by the *Serial ATA Specification, Version 1.0a* and the *Serial ATA II: Extension to the Serial ATA Specification, Version 1.1*. SATA II is an extension to SATA 1.0a.

In addition, the SAS RAID controllers support the following SATA II features:

- 3 Gb/s SATA II
- Staggered spin-up
- Hot plug
- Native command queuing
- Activity and fault indicators for each PHY
- Port selector (for dual-port drives)

### <span id="page-11-1"></span>Protocol Support

Each port on the SAS controllers supports SAS devices, SATA II devices, or both using SSP, SMP, STP, and SATA II as follows:

- Serial SCSI Protocol (SSP) to enable communication with other SAS devices.
- SATA II Protocol to enable communication with other SATA II devices.
- Serial Management Protocol (SMP) to share topology management information with expanders.
- Serial Tunneling Protocol (STP) support for SATA II through expander interfaces.

### <span id="page-11-2"></span>Operating System Support

- Microsoft Windows Server 2003\*, Microsoft Windows Server 2008\*, and Windows Vista\*.
- Red Hat\* Enterprise Linux 4.0, and 5.0.
- SuSE<sup>\*</sup> Linux Enterprise Server 10 and 11.

All operating systems supported by the RAID controller may not be supported by your server board. To verify compatibility, see the *Tested Operating System List* for your server board at http://support.intel.com/support/motherboards/server/.

To make sure the RAID controller supports your operating system, refer to the *Tested Hardware and Operating System List* for the Intel® RAID Controller RS2BL040.

### <span id="page-12-0"></span>**Usability**

- The card ships with both a standard and a low-profile bracket.
- Small, thin cabling with up to 6.0 Gb/s serial, point-to-point data transfer rates
- Support for non-disk devices and mixed capacity drives
- Support for intelligent XOR RAID levels 0, 1, 5, 6, 10, 50, and 60
- Dedicated or global hot spare with auto rebuild if an array drive fails
- User-defined stripe size per drive: 8, 16, 32, 64, 128, 256, 512, or 1024 KB
- Advanced Array configuration and Management Utilities provides:
	- Online Capacity Expansion (OCE) adds space to existing drive or new drive. See Appendix A for limitations on OCE and RAID migration.
	- Online RAID level migration (upgrade of RAID mode may require OCE).
	- Drive migration
	- Drive roaming
	- No reboot necessary after expansion
	- Load Balancing
- Upgradeable Flash ROM interface
- Allows for staggered spin up, hot-plug, and lower power consumption
- User-specified rebuild rate (percent of system resources to use from 0-100%)

*Caution: Exceeding 50% rate may cause operating system errors due to waiting for controller access.*

- Background operating mode can be set for Rebuilds, Consistency Checks, Initialization (auto restarting Consistency Check on redundant volumes), Migration, OCE, and Patrol Read.
- Allows mixed connections to SAS targets or SATA II targets

*Note: Intel recommends that you carefully assess any decision to mix SAS and SATA drives within the same virtual drive. Although you can mix drives within the same virtual drive, Intel strongly discourages the practice. However, you should never mix SAS and SATA drives within the same enclosure.*

### Redundancy and Error Handling

- In-band and out-of-band SES2.
- Enclosure management support.
- Support the internal SAS Sideband signal SFF-8485 (SGPIO) interface.
- Drive coercion (auto-resizing to match existing disks).
- Auto-detection of failed drives with transparent rebuild. There must be disk activity (I/O to the drive) for a missing drive to be marked as failed.
- Auto-resume on reboot of initialization or rebuild (must be enabled before virtual disk creation).
- Smart initialization automatically checks consistency of virtual disks if there are five or more disks in a RAID 5 array, which optimizes performance by enabling readmodify-write mode. RAID 5 arrays of only three or four drives use Peer Read mode.
- Dirty cache LED plus error reporting for cache write to disk.
- Smart Technology predicts failures of drives and electronic components.
- Patrol Read checks drives and maps bad sectors.
- Commands are retried at least four times.
- Firmware provides best effort to recognize an error and recover if possible.
- Failures are logged from controller and drive firmware, and SMART monitor.
- Failures are logged in NVRAM, viewable from OS Event Log, Intel® RAID Web Console 2; CIM, LEDs, and via alarm.
- Multiple cache options allow configuration-specific performance optimization:
	- Write-back: Faster because it does not wait for the disk but data will be lost if power is lost.
	- Write-through: Usually slower but ensures data is on the disk.
	- Read Ahead: Predicts next read will be sequential and buffers this data into the cache.
	- Non-Read Ahead: Always reads from the drive after determining exact location of each read.
	- Adaptive Read Ahead: Reads ahead and caches data only if doing sequential reads.
	- I/O setting: Determines whether read operations check the cache before reading from disks.
		- $\Diamond$  Cache I/O: Checks cache first; only reads disk if data is not in the cache.
		- ✧ Direct I/O: Reads data directly from disk (not cache).
- Redundancy through:
	- Configuration stored in non-volatile RAM and on the drives (COD).
	- Hot-swap support.

#### — Optional battery backup for cache memory.

### <span id="page-14-0"></span>SAS/SATA Features of the LSISAS2108 Controller

- Provides eight independent phys, each supporting 6 Gb/s and 3 Gb/s SAS data transfers per PHY.
- Scalable interface that supports up to 16 physical devices and 64 virtual drives through expanders.
- Supports SSP to enable communication with other SAS devices.
- Supports SMP to communicate topology management information.
- Supports single PHY or wide ports consisting of 2, 3, or 4 PHYs within a single quad port.
- Allows addressing of multiple SATA targets through an expander if using SATA 2.0 compliant hard disk drives.
- Allows multiple initiators to address a single target (in a fail-over configuration) through an expander.

*Note: All expander features will not be available at launch.*

### Online Capacity Expansion and RAID Level Migration Rules

- Migration must occur to the same or larger capacity configuration.
- Migration cannot occur if there is more than one virtual disk in an array.
- Migration and OCE cannot be done on Spanned Arrays (RAID 10, 50, 60).
- Migrations supported are RAID 1 to RAID 0, RAID 5 to RAID 0, RAID 6 to RAID 5, and RAID 6 to RAID 0.
- With OCE, migrations supported are RAID 0 to RAID 1, RAID 0 to RAID 5, RAID 5 to RAID 6, RAID 1 to RAID 6, and RAID 1 to RAID 5.

### <span id="page-14-1"></span>Beep Codes

- Short beep (1 second on, 1 second off): Array has degraded but no data has been lost.
- Long beep (3 seconds on, 1 second off): Array has failed and data has been lost.
- Short beep (1 second on, 3 seconds off): Using hot spare in rebuild; alarm will continue during rebuild with a different sound at completion.

To disable the alarm, choose Disable Alarm. To enable the alarm, choose Enable Alarm

To disable the alarm only until the next event or until next power cycle, choose Silence Alarm.

# <span id="page-16-1"></span><span id="page-16-0"></span>2 Intel<sup>®</sup> RAID Controller RS2BL040 Hardware Installation

## <span id="page-16-2"></span>**Requirements**

- An Intel<sup>®</sup> RAID Controller RS2BL040 with the provided cables
- A host system with an available x8 or x16 PCI-Express<sup>\*</sup> slot
- The Resource CD, which contains drivers and documentation
- SAS or SATA 3.0 hard drives

*Note: SATA II is the only type of SATA supported by this RAID Controller.*

In addition, Intel Corporation strongly recommends using an uninterruptible power supply (UPS).

## <span id="page-16-3"></span>Installing the RAID Controller

To install the RAID Controller, follow these steps:

- 1. Turn off the power to the system, all drives, enclosures, and system components. Remove the power cord(s).
- 2. Remove the server system cover. For instructions, see the server system documentation.
- 3. If necessary, change the bracket on the RAID controller to fit the height of the server system (see [Figure](#page-17-0) 1).

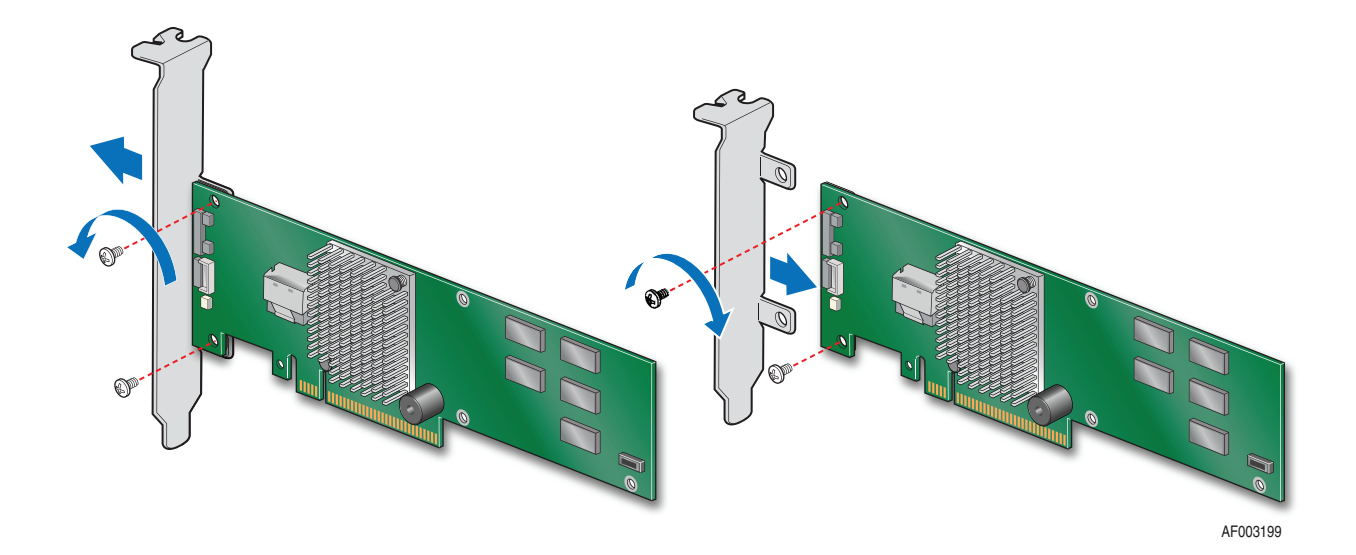

#### **Figure 1. Changing the bracket**

<span id="page-17-0"></span>4. Install the RAID controller into an available server system x8 or x16 PCI-Express\* slot (see [Figure](#page-17-1) 2). To locate an appropriate slot and for instructions on installing an add-in card, see your server system documentation.

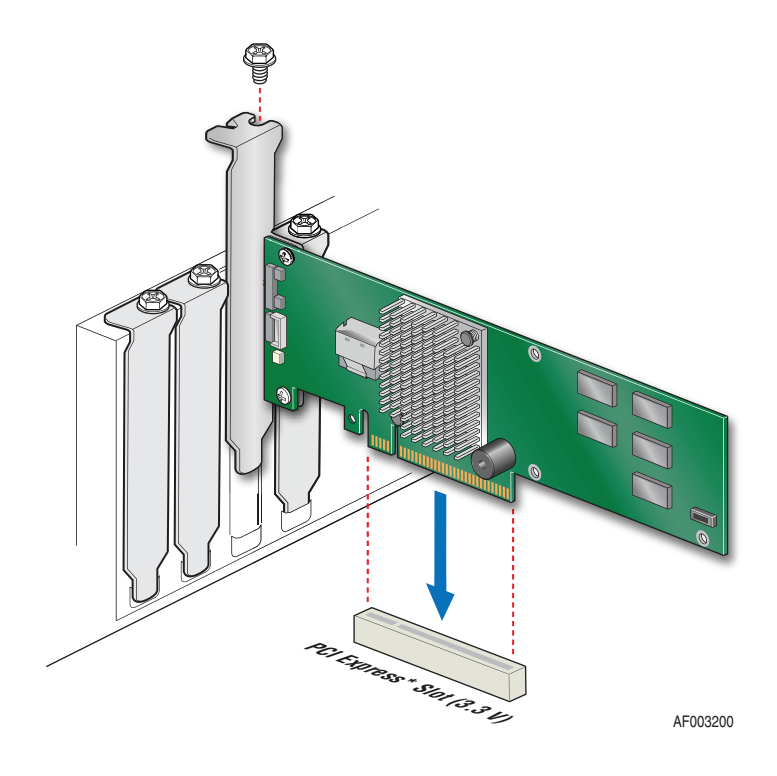

### <span id="page-17-1"></span>**Figure 2. Installing the Intel® RAID Controller RS2BL040**

5. For the four drives (ports 0 - 3), connect one 4-port combined end of an internal cable to the right connector (see letter "A" in [Figure](#page-18-0) 3). Connect the other end of the cables to SATA drives or to the ports on a SATA or SAS backplane (see letter "C" in [Figure](#page-18-0) 3).

To prevent throughput problems:

- $\Diamond$  Use the cables provided or use the shortest possible cable.
- ✧ Do not use cables longer than one meter.
- $\Diamond$  Decrease the maximum length by one foot if you are using a backplane.
- ✧ Do not use cross-over cables.
- ✧ Only connect to a SATA drive, SAS or SATA backplane, or an expander device.
- ✧ Route the cables carefully.
- ✧ Check that the controller and cables are all properly attached.

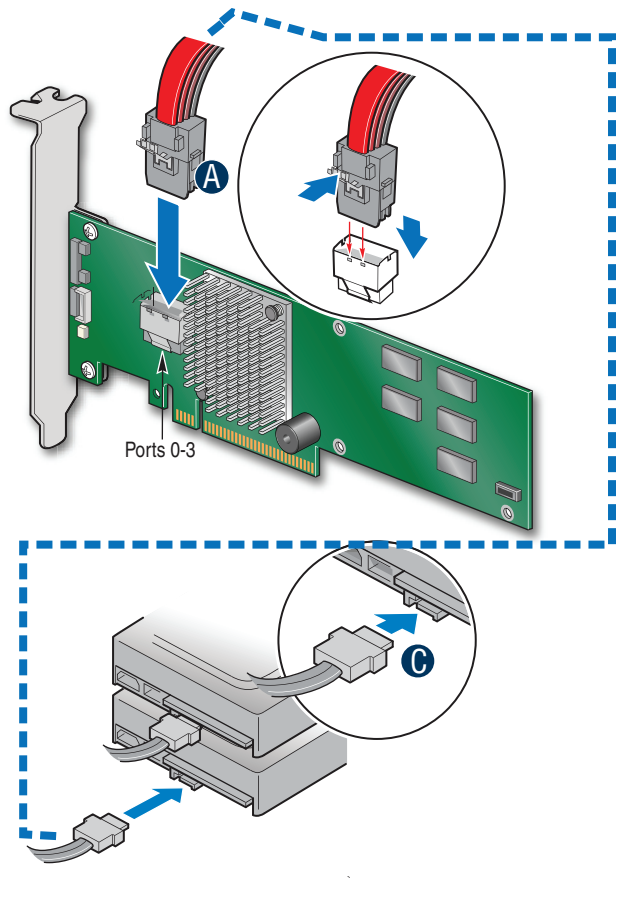

AF003201

<span id="page-18-0"></span>**Figure 3. Connecting Cables between the RAID Controller and Drives/Backplane**

6. Install the server system cover and connect the power cords. For instructions, see your server system documentation.

## <span id="page-20-0"></span>Configuring the RAID Controller

To configure the RAID Controller, follow these steps:

- 1. Turn on the system power and listen to be sure that the SATA devices power up before or at the same time as the system.
- 2. During the boot, a BIOS message displays to state the keys to press to enter the Intel $^{\circledR}$  RAID BIOS Console 2, such as

Press <CTRL><G> to run BIOS Console 2.

This message times out after several seconds. If you miss it, you need to restart the system.

After you press the keys to enter the Intel $^{\circledR}$  RAID BIOS Console 2 software, the firmware takes several seconds to initialize and then display the Intel® RAID Controller RS2BL040 number and firmware version. The numbering of the RAID controller follows the PCI slot scanning order used by the server board.

3. See the *Quick Start User's Guide* and the *Software User's Guide* for instructions to configure the RAID controller and to install the operating system drivers.

# <span id="page-20-1"></span>Replacing a Controller

To replace the RAID controller, see your server system documentation for instructions to remove and then install an add-in adapter.

# <span id="page-20-2"></span>Resolving a Configuration Mismatch

If the newly installed RAID controller was previously configured, a message displays during POST, stating that there is a configuration mismatch because the configuration data in the NVRAM differs from that in the hard drives. Use these steps to resolve the mismatch:

- 1. Press  $\langle \text{Ctrl} \rangle$  +  $\langle \text{ G} \rangle$  when prompted during boot up to access the BIOS Configuration Utility.
- 2. Select Configure > View/Add Configuration to see the NVRAM and drive configurations.
- 3. Since the drives contain the correct configuration, use configuration from the disks.
- 4. Press <Esc> and select YES to update the NVRAM.
- 5. Exit and reboot.

# <span id="page-22-0"></span>3 Intel<sup>®</sup> RAID Controller RS2BL040 **Characteristics**

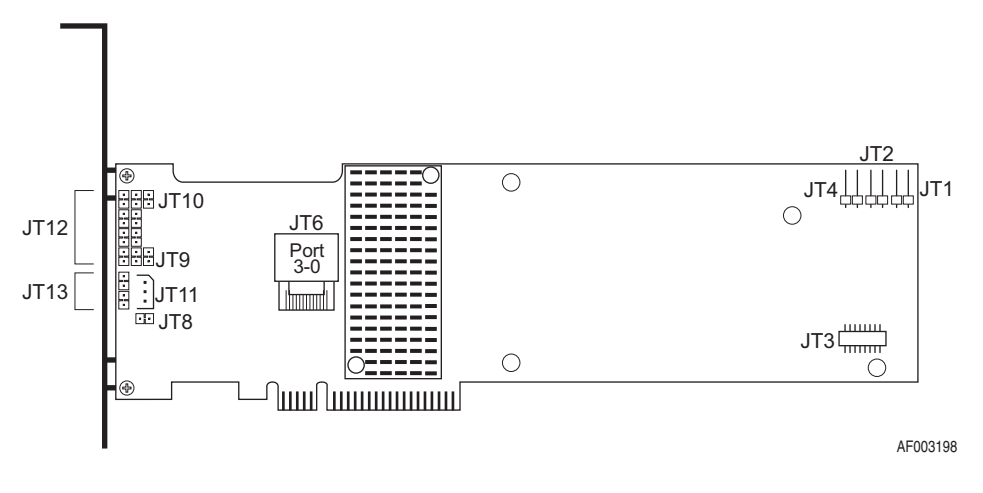

**Figure 4. Card Layout**

#### **Table 1. Jumper Description**

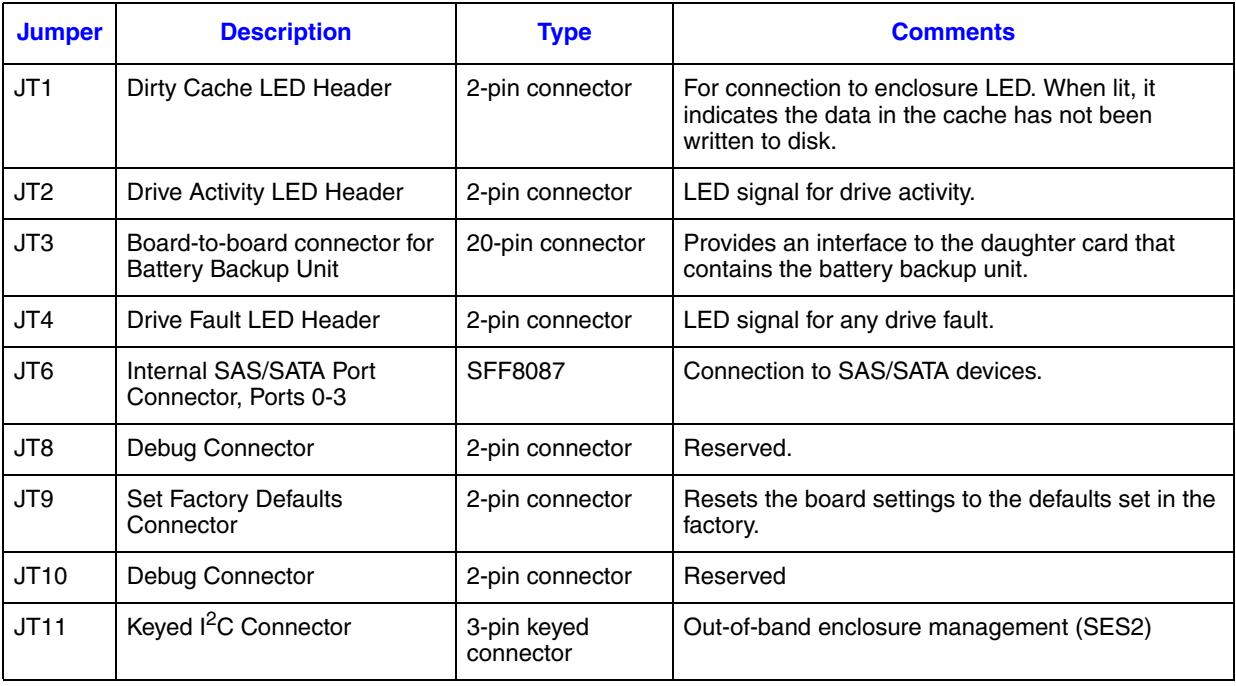

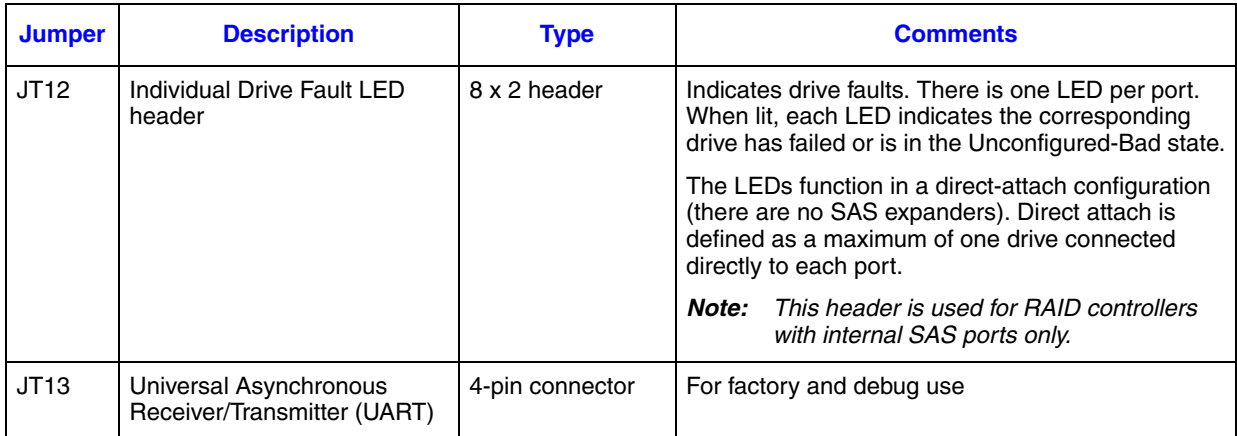

# Technical Specifications

<span id="page-23-0"></span>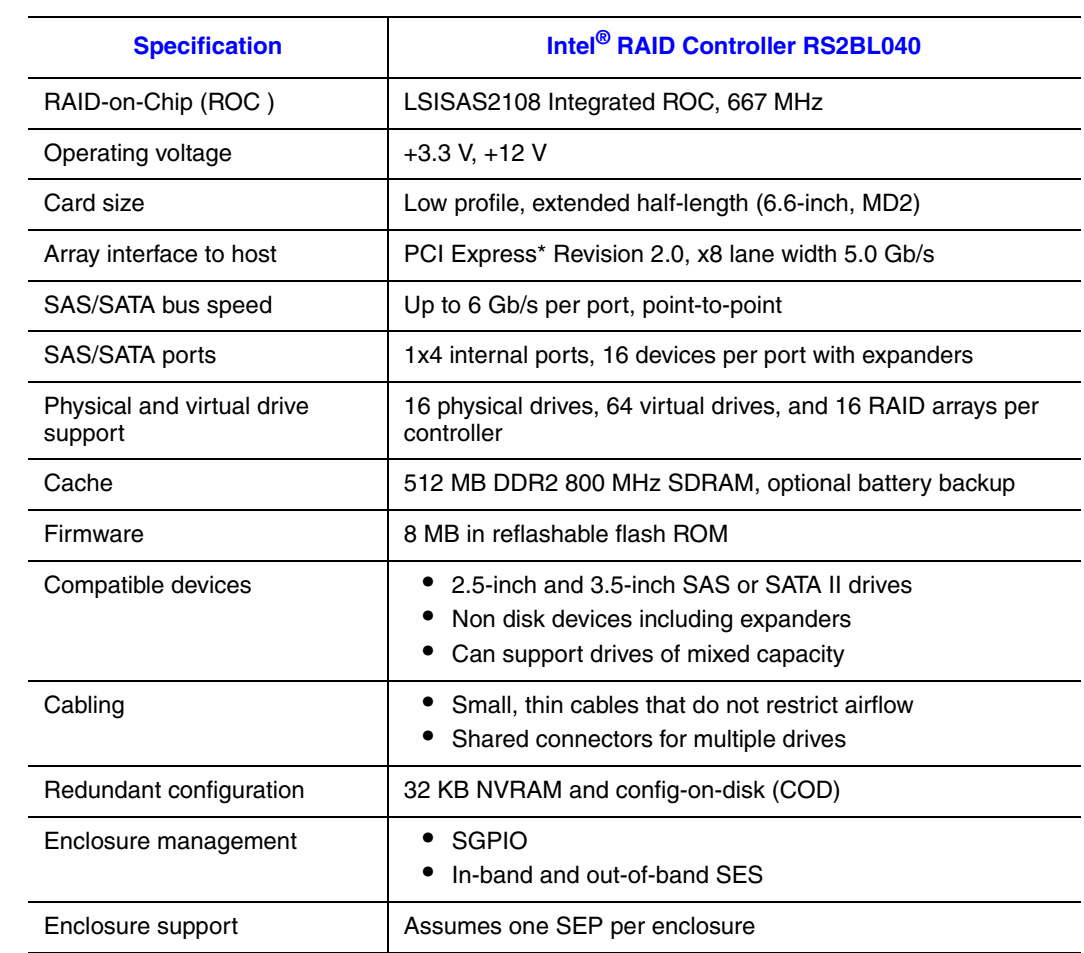

#### **Table 2. Technical Specifications**

# <span id="page-24-0"></span>Array Performance Features

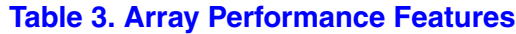

<span id="page-24-1"></span>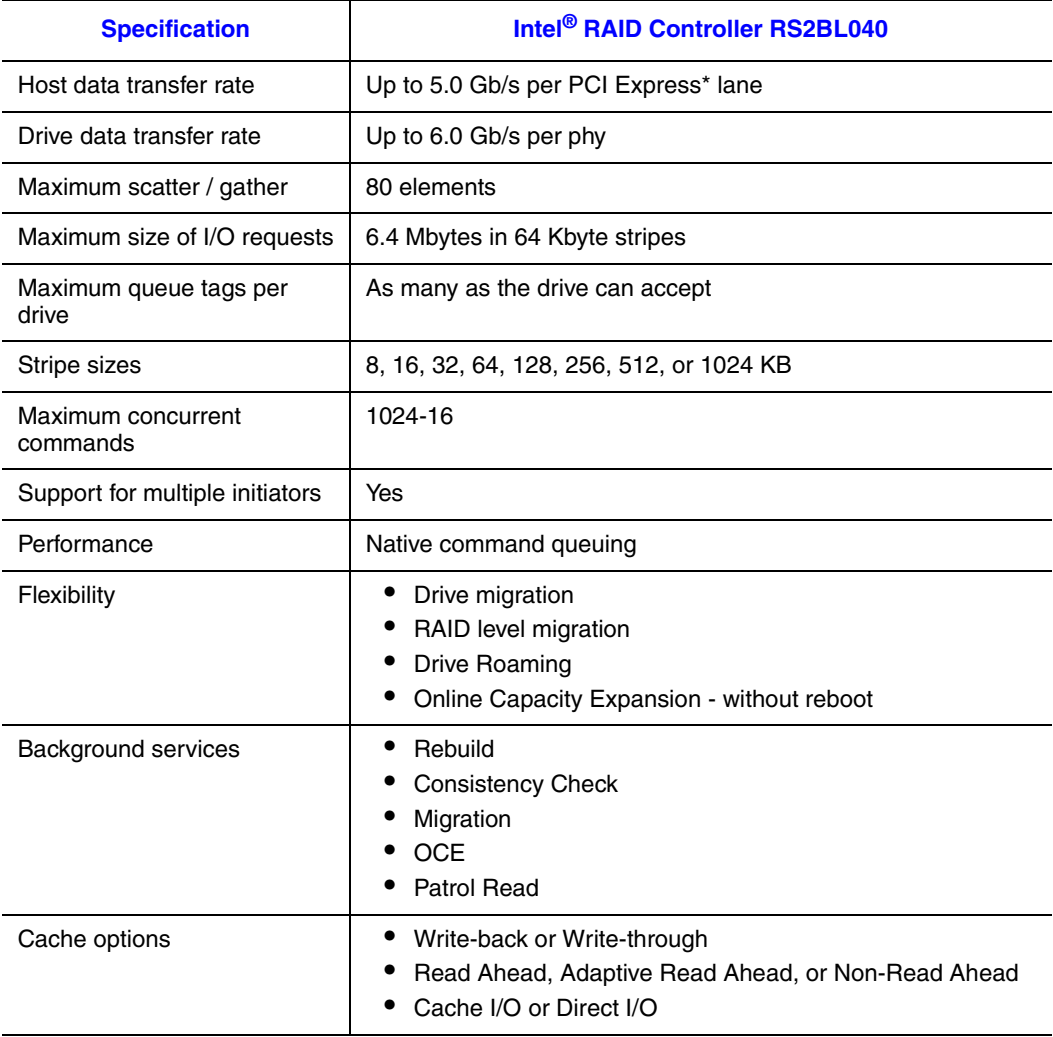

### <span id="page-25-0"></span>Fault Tolerance

#### **Table 4. Fault Tolerance Features**

<span id="page-25-1"></span>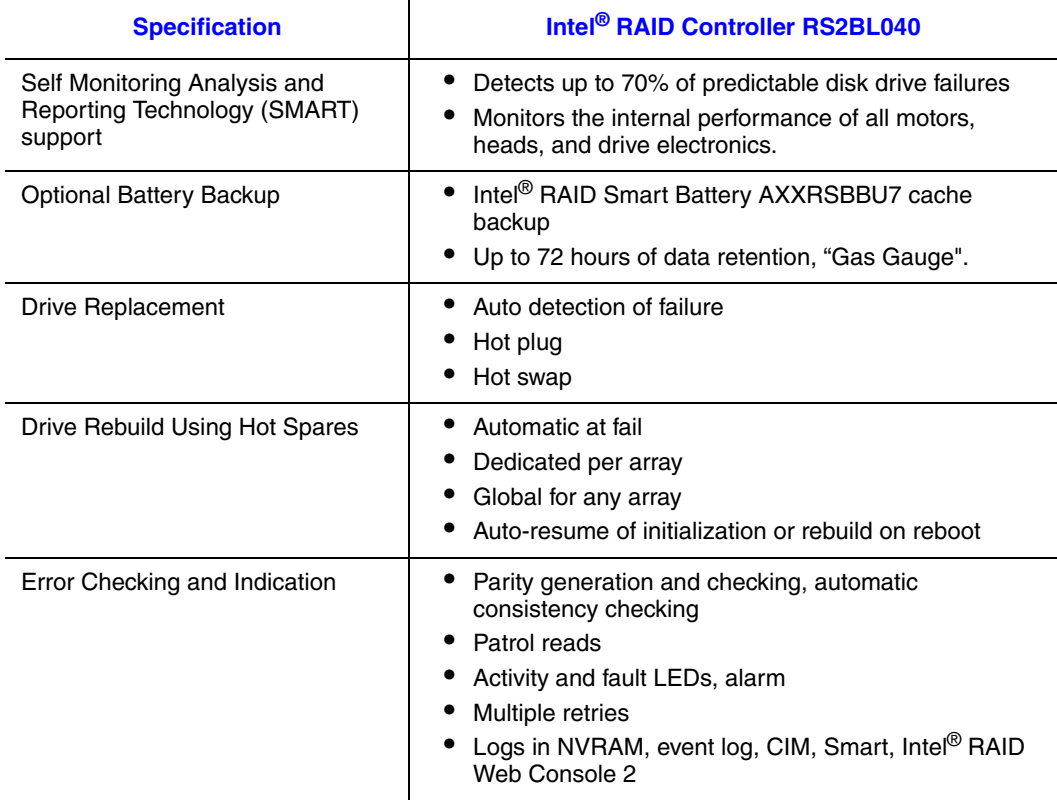

### Electrical Characteristics

#### **Table 5. Electrical Characteristics**

<span id="page-26-1"></span>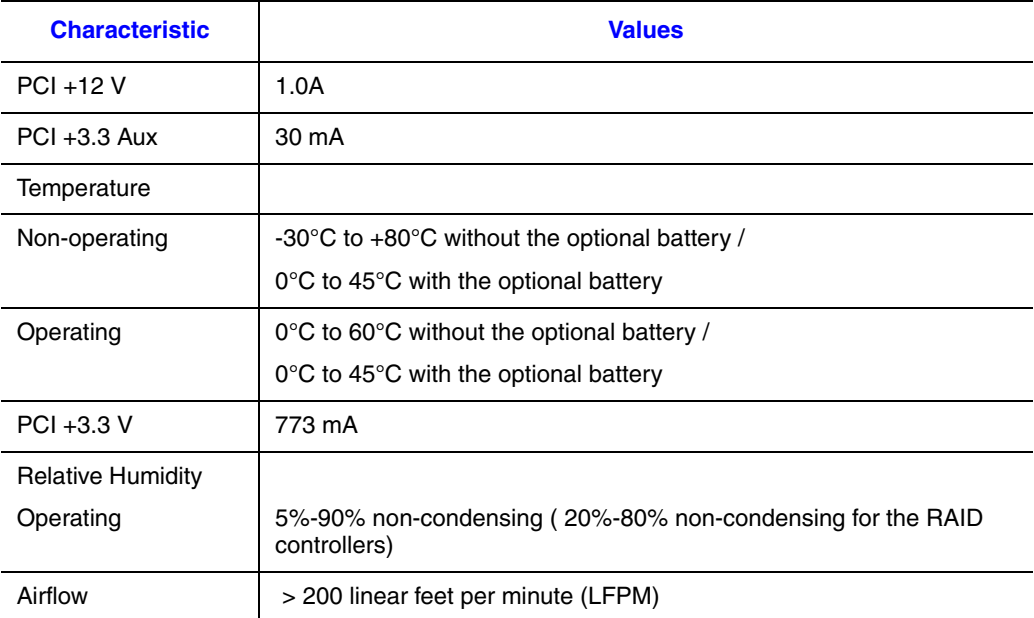

### <span id="page-26-0"></span>Safety Characteristics

The Intel<sup>®</sup> RAID Controller RS2BL040 meets or exceeds the requirements of UL flammability rating 94 V0. Each bare board is marked with the supplier name or trademark, type, and UL flammability rating. For the boards installed in a PCI bus slot, all voltages are lower than the SELV 42.4 V limit.

# <span id="page-28-1"></span><span id="page-28-0"></span>Appendix A: Drive Roaming and Drive Migration Install

## <span id="page-28-2"></span>Drive Roaming

Drive roaming occurs when the hard drives are changed to different ports on the same controller. When the drives are placed on different ports, the controller detects the RAID configuration from the configuration data on the drives.

*Note: If you move a drive that is currently being rebuilt, the rebuild operation will restart, not resume.*

To use drive roaming, follow these steps:

- 1. Turn off the power to the system, all drives, enclosures, and system components. Remove the power cord(s).
- 2. Remove the server system cover. For instructions, see your server system documentation.
- 3. Move the drives to different positions on the backplane to change the targets. For instructions to install and remove drives, see your server documentation.
- 4. Determine the target requirements.
- 5. Make sure the drives are inserted properly.
- 6. Install the server system cover. For instructions, see your server system documentation.
- 7. Plug in and power on the system.

The controller detects the RAID configuration from the configuration data on the drives (COD).

## <span id="page-29-0"></span>Drive Migration

Drive migration moves a configured set of hard drives from one controller to another. The drives must remain on the same port and be reinstalled in the same order as in the original configuration. The controller to which you migrate the drives cannot have an existing configuration.

#### *Note: Only complete configurations can be migrated; individual virtual disks cannot be migrated. Drive roaming and drive migration cannot be supported at the same time.*

To migrate drives, follow these steps:

- 1. Clear the configuration on the system to which you migrate the drives. This prevents a configuration data mismatch between the hard drives and the NVRAM.
- 2. Turn off the power to the system, all drives, enclosures, and system components. Remove the power cord(s).
- 3. Remove the server system cover. For instructions, see your server system documentation.
- 4. Disconnect the cables from the drives to be migrated.
- 5. Remove the hard drives from the first system and install them into the second system. For instructions to install and remove drives, see your server documentation.
- 6. Connect the data cables to the hard drives in the second system in the same order as they were connected in the first system. Make sure all the cables meet specifications.
- 7. Determine the drive target requirements.
- 8. Make sure all cables are properly attached and the RAID controller is properly installed.
- 9. Install the server system cover. For instructions, see your server system documentation.
- 10. Plug in and power on the system.

When you start the system, the controller detects the RAID configuration from the configuration data on the drives.

# <span id="page-30-0"></span>Appendix B: Installation / Assembly Safety Instructions

#### **As you use your computer system, observe these safety guidelines:**

- Do not operate your computer system with any cover(s) (such as computer covers, bezels, filler brackets, and front panel inserts) removed.
- To help avoid damaging your computer, be sure the voltage selection switch on the power supply is set to match the alternating current (AC) power available at your location.
- To help avoid possible damage to the server board, wait five seconds after turning off the system before removing a component from the server board or disconnecting a peripheral device from the computer.
- To help prevent electric shock, plug the computer and peripheral power cables into properly grounded power sources. These cables are equipped with 3-prong plugs to ensure proper grounding. Do not use adapter plugs or remove the grounding prong from a cable. If you must use an extension cable, use a 3-wire cable with properly grounded plugs.
- To help protect your computer system from sudden, transient increases and decreases in electrical power, use a surge suppressor, line conditioner, or uninterruptible power supply.
- Be sure nothing rests on your computer system's cables and that the cables are not located where they can be stepped on or tripped over.
- Do not spill food or liquids on your computer. If the computer gets wet, consult the documentation that came with it.
- Do not push any objects into the openings of your computer. Doing so can cause fire or electric shock by shorting out interior components.
- Keep your computer away from radiators and heat sources. Also, do not block cooling vents. Avoid placing loose papers underneath your computer; do not place your computer in a closed-in wall unit or on a rug.

#### **When working inside your computer:**

- Do not attempt to service the computer system yourself, except as explained in this guide and elsewhere in Intel documentation. Always follow installation and service instructions closely.
- Turn off your computer and any peripherals.
- Disconnect your computer and peripherals from their power sources. Also disconnect any telephone or telecommunications lines from the computer.

Doing so reduces the potential for personal injury or shock.

#### **Additional safety guidelines:**

- When you disconnect a cable, pull on its connector or on its strain-relief loop, not on the cable itself. Some cables have a connector with locking tabs; if you are disconnecting this type of cable, press in on the locking tabs before disconnect the cable. As you pull connectors apart, keep them evenly aligned to avoid bending any connector pins. Also, before you connect a cable, make sure both connectors are correctly oriented and aligned.
- Handle components and cards with care. Do not touch the components or contacts on a card. Hold a card by its edges or by its metal mounting bracket. Hold a component such as a microprocessor chip by its edges, not by its pins.

#### **Protecting against electrostatic discharge**

- Static electricity can harm delicate components inside your computer. To prevent static damage, discharge static electricity from your body before you touch any of your computer's electronic components, such as the microprocessor. You can do so by touching an unpainted metal surface, such as the metal around the card-slot openings at the back of the computer.
- As you continue to work inside the computer, periodically touch an unpainted metal surface to remove any static charge your body may have accumulated. In addition to the preceding precautions, you can also take the following steps to prevent damage from Electrostatic Discharge (ESD).
- When unpacking a static-sensitive component from its shipping carton, do not remove the component from the antistatic packing material until you are ready to install the component in your computer. Just before unwrapping the antistatic packaging, be sure to discharge static electricity from your body.
- When transporting a sensitive component, first place it in an antistatic container or packaging.
- Handle all sensitive components in a static-safe area. If possible, use antistatic floor pads and workbench pads.

# <span id="page-32-0"></span>English

 $\mathbf{r}$ 

Read all caution and safety statements in this document before performing any of the instructions. See also *Intel® Server Boards and Server Chassis Safety Information* on the Resource CD and/or at

http://support.intel.com/support/motherboards/server/sb/cs-010770.htm.

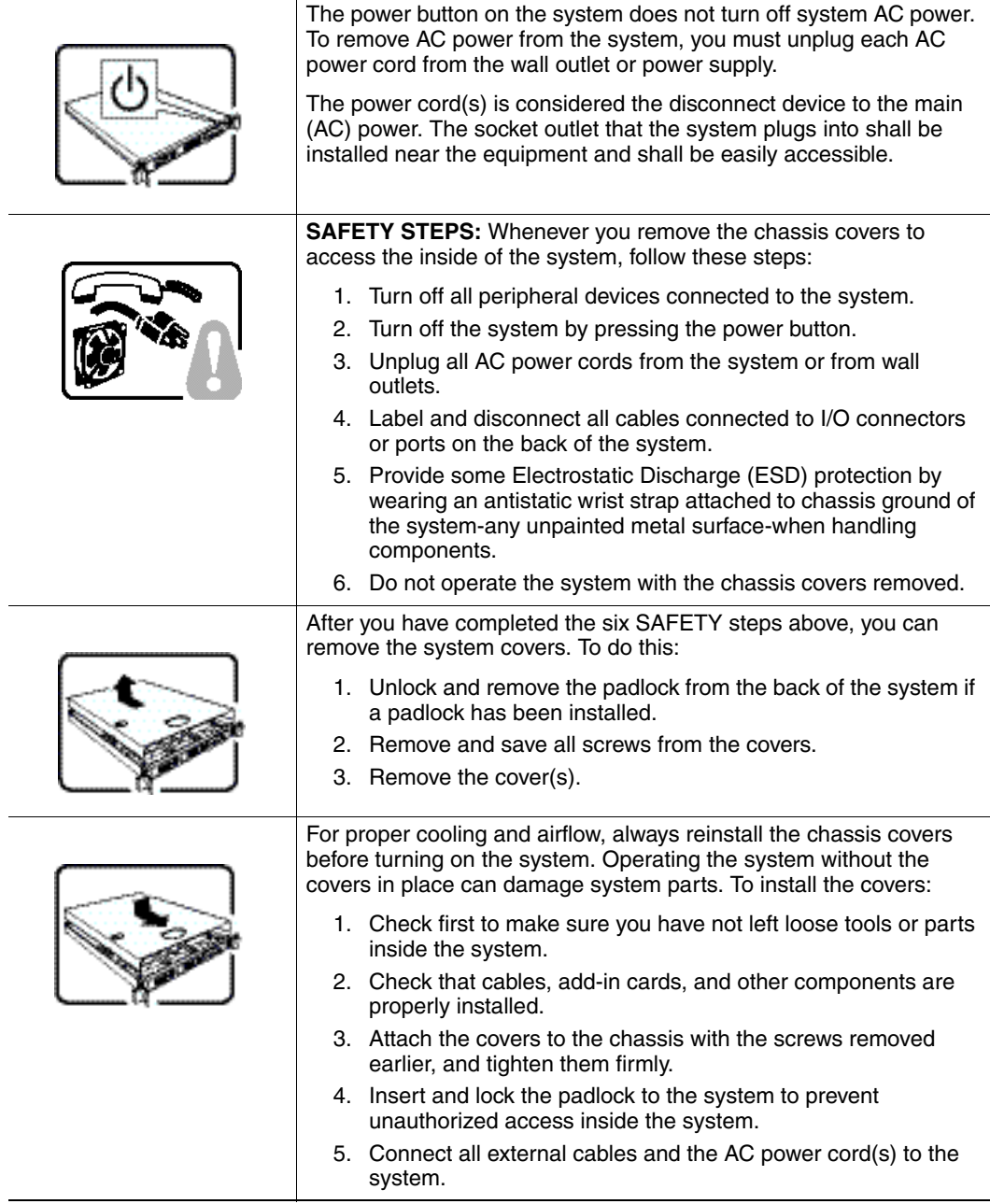

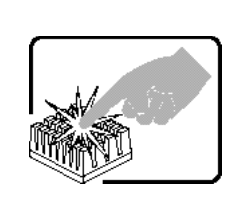

A microprocessor and heat sink may be hot if the system has been running. Also, there may be sharp pins and edges on some board and chassis parts. Contact should be made with care. Consider wearing protective gloves.

# <span id="page-33-0"></span>**Deutsch**

Lesen Sie zunächst sämtliche Warn- und Sicherheitshinweise in diesem Dokument, bevor Sie eine der Anweisungen ausführen. Beachten Sie hierzu auch die *Sicherheitshinweise zu Intel-Serverplatinen und -Servergeh*ä*usen* auf der Ressourcen-CD oder unter http://support.intel.com/support/motherboards/server/sb/cs-010770.htm.

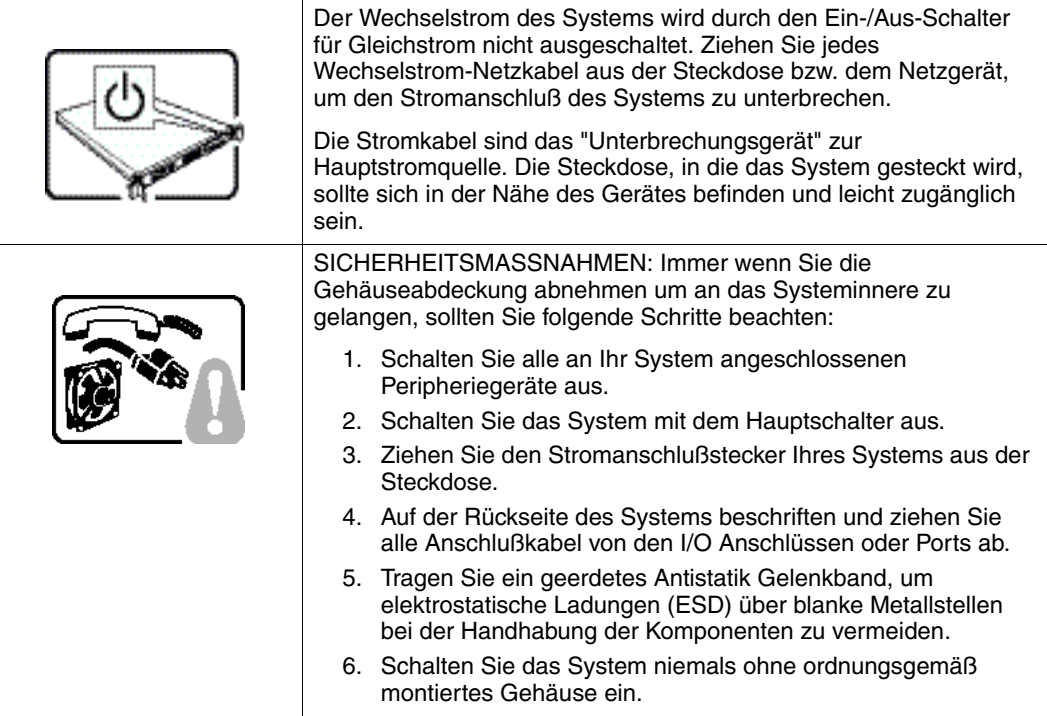

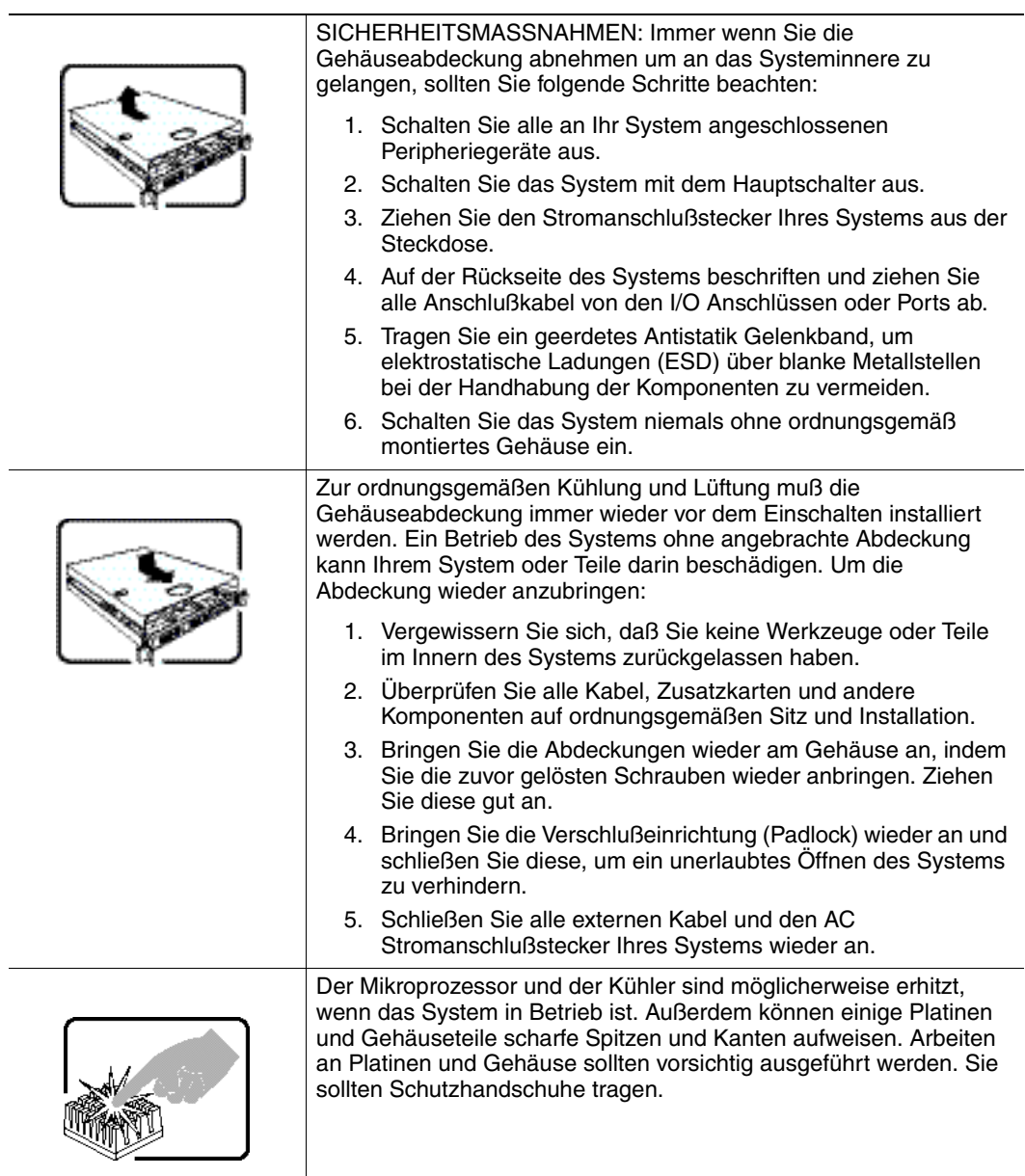

# <span id="page-34-0"></span>Français

Lisez attention toutes les consignes de sécurité et les mises en garde indiquées dans ce document avant de suivre toute instruction. Consultez *Intel® Server Boards and Server Chassis Safety Information* sur le CD Resource CD ou bien rendez-vous sur le site http://support.intel.com/support/motherboards/server/sb/cs-010770.htm

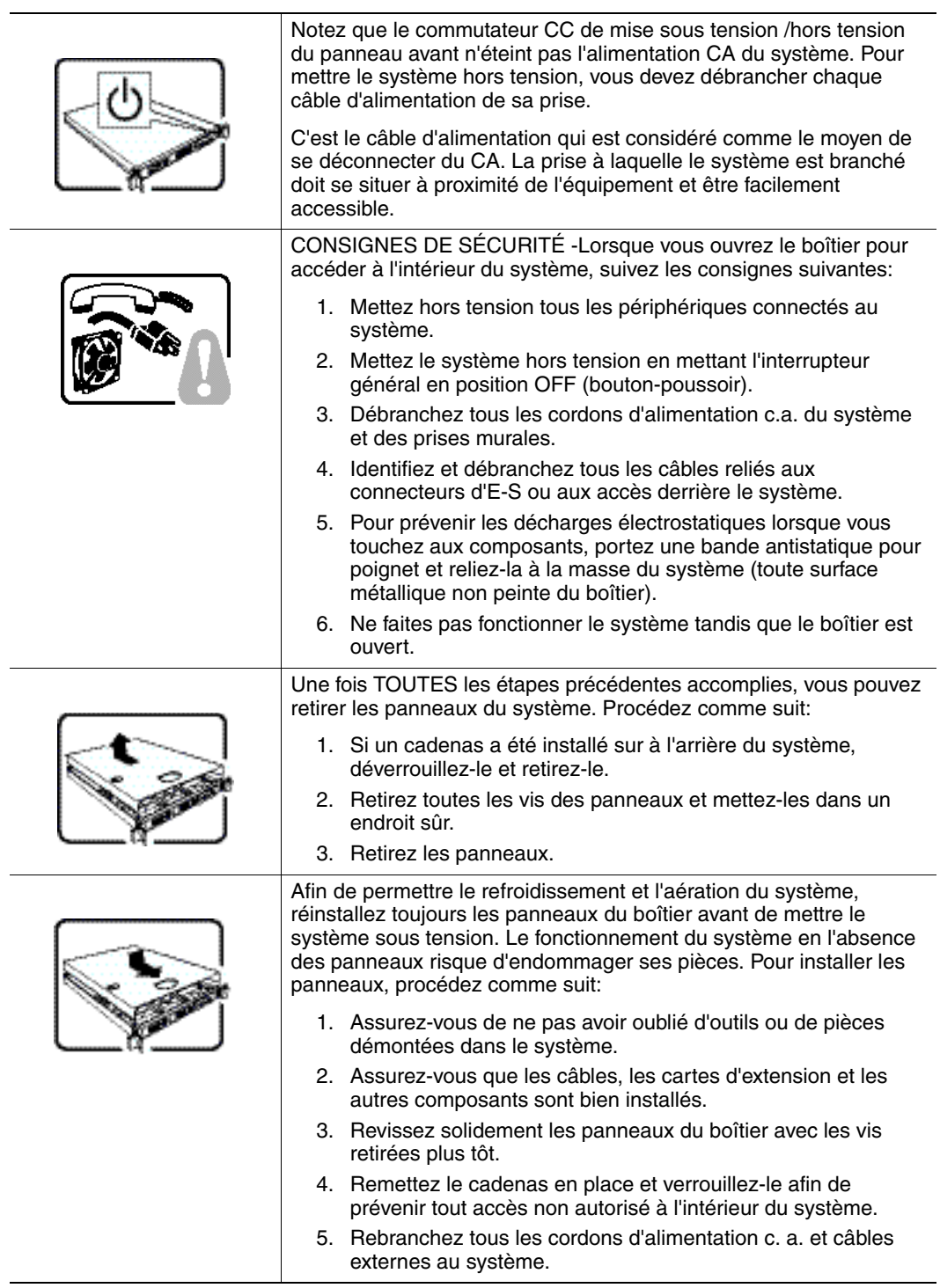

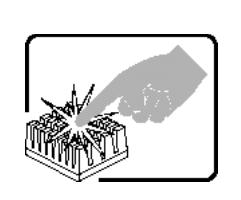

Le microprocesseur et le dissipateur de chaleur peuvent être chauds si le système a été sous tension. Faites également attention aux broches aiguës des cartes et aux bords tranchants du capot. Nous vous recommandons l'usage de gants de protection.

# <span id="page-36-0"></span>Español

Lea todas las declaraciones de seguridad y precaucion de este documento antes de realizar cualquiera de las instrucciones. Vea *Intel® Server Boards and Server Chassis Safety Information* en el CD Resource y/o en

http://support.intel.com/support/motherboards/server/sb/cs-010770.htm

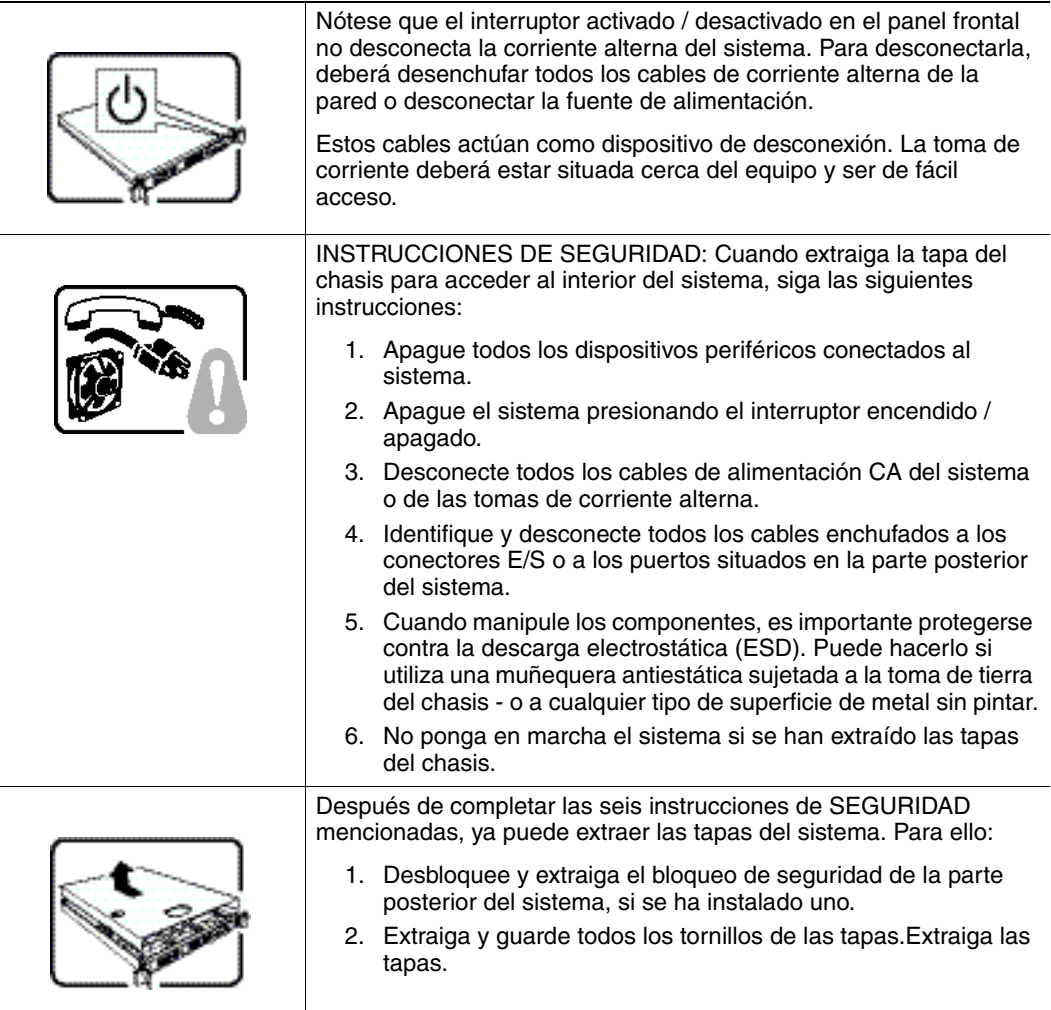

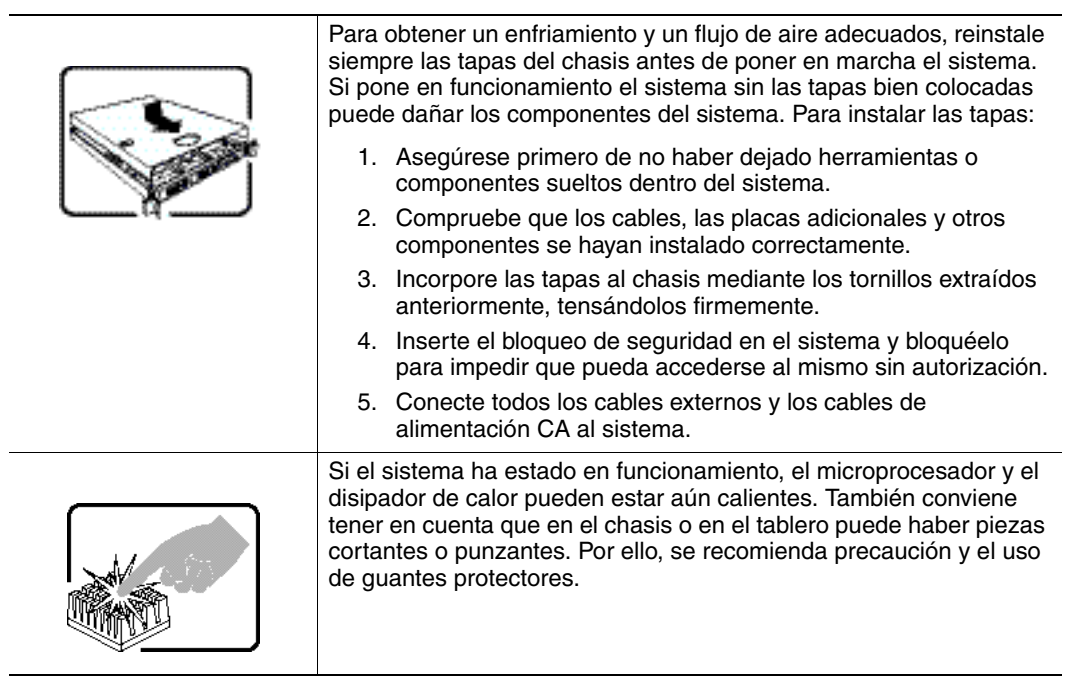

## <span id="page-37-0"></span>Italiano

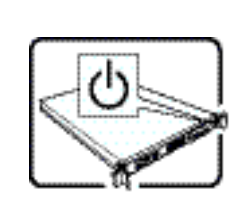

L'interruttore attivato / disattivato nel pannello anteriore non interrompe l'alimentazione in c.a. del sistema. Per interromperla, è necessario scollegare tutti i cavi di alimentazione in c.a. dalle prese a muro o dall'alimentazione di corrente.

Il cavo è considerato il dispositivo d'interruzione dell'alimentazione principale (in c.a.). La presa alla quale si collega il sistema deve essere installata vicino all'unità e deve essere facilmente accessibile.

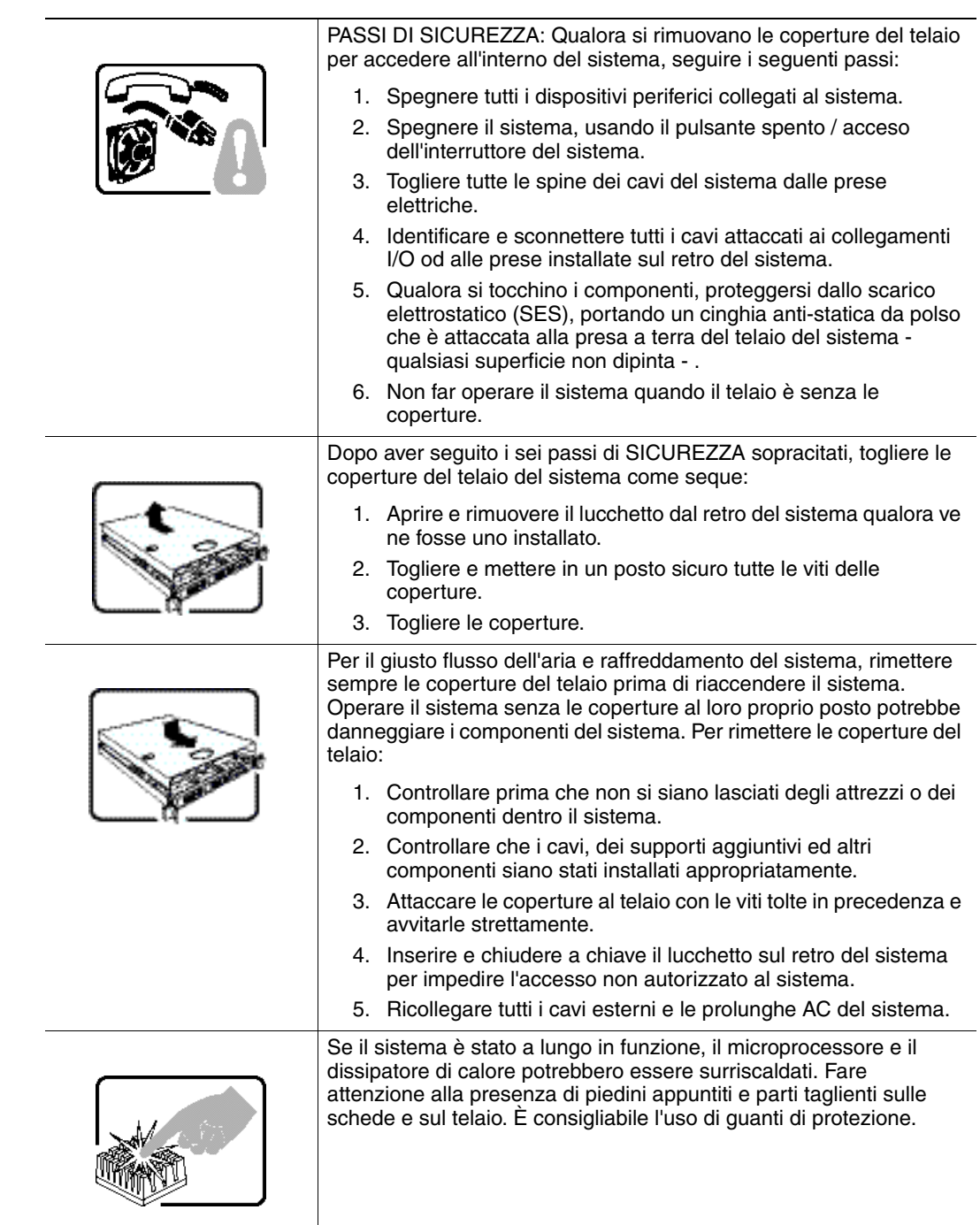

# <span id="page-40-0"></span>Appendix C: Regulatory and Certification Information

This RAID Controller Card complies with the following safety and electromagnetic compatibility (EMC) regulations.

### Product Safety Compliance

- UL 1950 CSA 950 (US/Canada)
- EN 60 950 (European Union)
- IEC60 950 (International)
- CE Low Voltage Directive (2006/95/EEC) (European Union)

#### Product EMC Compliance - Class A

- FCC / ICES-003 (USA/Canada)
- CISPR 22 (International)
- EN55022 (Europe)
- EN55024 (Europe)
- CE EMC Directive 2004/108//EEC (Europe)
- VCCI (Japan) Verification Only
- AS/NZS 3548 (Australia / New Zealand)
- BSMI CNS13438 (Taiwan)
- KCC Certification (Korea)

#### Product Regulatory Compliance Markings

The RAID Controller Card is with the following compliance markings. Some marking information may be provided on the packaging and/or in the product documentation due to limited marking space on the product. Some markings and warnings may be provided in the literature if no room was deemed on product for marking.

- ETL or NRTL Mark (US/Canada)
- FCC (US)
- ICES-003 (Canada)
- CE Mark (Europe)
- KCC Mark (Korea)

#### • BSMI DOC Mark (Taiwan)

• ACS C-Tick Mark (Australia)

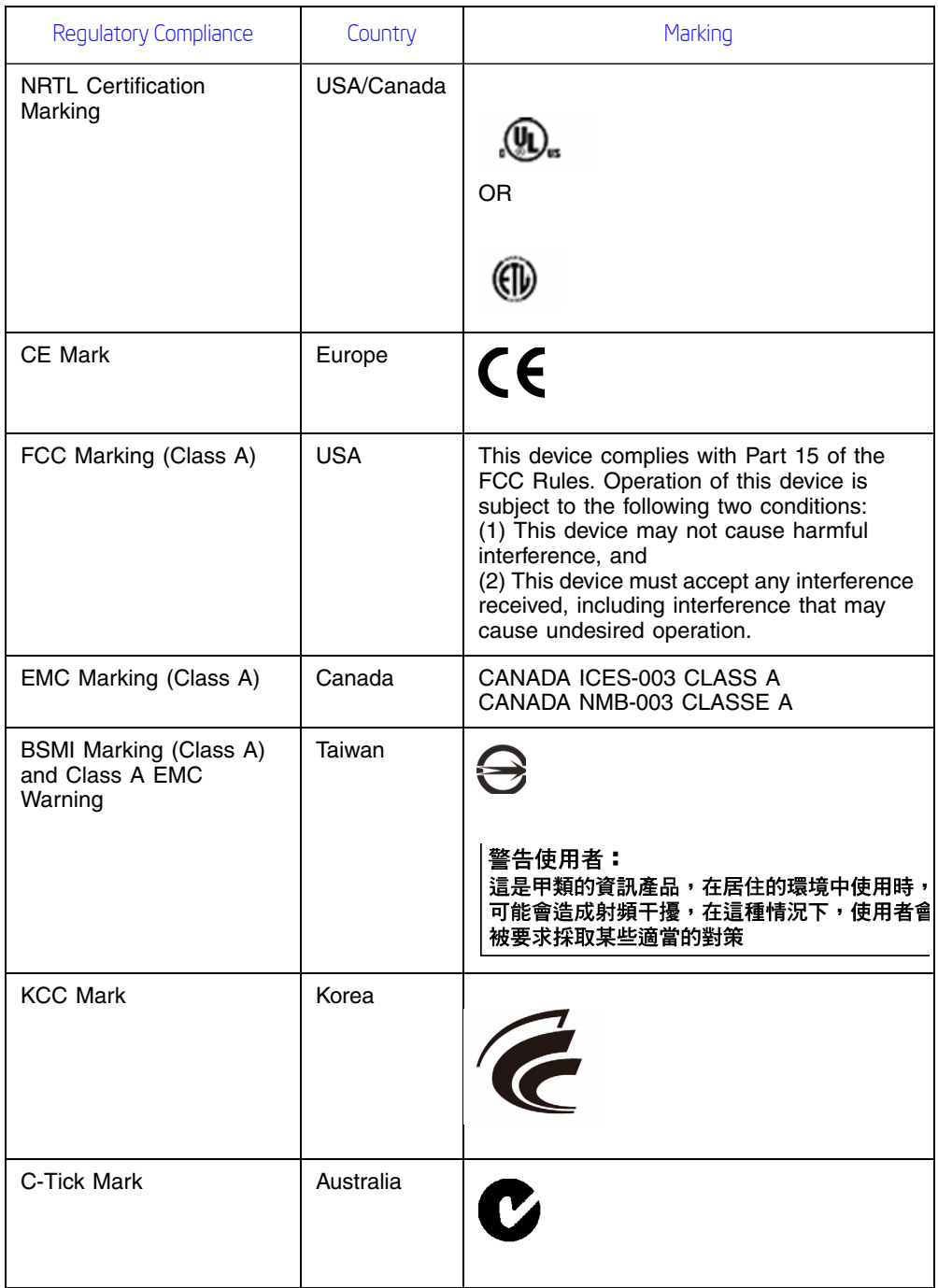

### <span id="page-42-0"></span>Electromagnetic Compatibility Notices

FCC Verification Statement (USA) :

This device complies with Part 15 of the FCC Rules. Operation is subject to the following two conditions: (1) This device may not cause harmful interference, and (2) this device must accept any interference received, including interference that may cause undesired operation.

Intel Corporation 5200 N.E. Elam Young Parkway Hillsboro, OR 97124-6497 Phone: 1-800-628-8686

This equipment has been tested and found to comply with the limits for a Class A digital device, pursuant to Part 15 of the FCC Rules. These limits are designed to provide reasonable protection against harmful interference in a commercial installation. This equipment generates, uses, and can radiate radio frequency energy and, if not installed and used in accordance with the instructions, may cause harmful interference to radio communications. However, there is no guarantee that interference will not occur in a particular installation. If this equipment does cause harmful interference to radio or television reception, which can be determined by turning the equipment off and on, the user is encouraged to try to correct the interference by one or more of the following measures:

- Reorient or relocate the receiving antenna.
- Increase the separation between the equipment and the receiver.
- Connect the equipment into an outlet on a circuit different from that to which the receiver is connected.
- Consult the dealer or an experienced radio/TV technician for help.

Intel is not responsible for any radio or television interference caused by unauthorized modification of this equipment for substitution or attachment of connecting cables and equipment other than those specified by Intel. The correction of interferences caused by such unauthorized modification, substitution, or attachment will be the responsibility of the user.

This RAID Controller has been tested to comply with FCC standards for office use.

• ICES-003 (Canada) This digital apparatus does not exceed the Class A limits for radio noise emissions from digital apparatus set out in the interferencecausing equipment standard entitled "Digital Apparatus," ICES-003 of the Canadian Department of Communications.

Cet appareil numúrique respecte les limites bruits radioúlectriques applicables aux appareils numúriques de Classe Aprescrites dans la norme sur le matúriel brouilleur: "Appareils Numúriques", NMB-003 údictúe par le Ministre Canadien des Communictations.

• Europe (CE Declaration of Conformity) This product has been tested in accordance too, and complies with the Low Voltage Directive (73/23/EEC) and EMC Directive (89/336/EEC). The product has been marked with the CE Mark to illustrate its compliance.